**Google Cloud** 

## **Prospective partner guide for Google Cloud Marketplace**

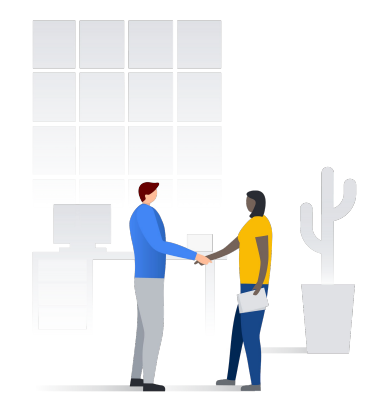

Updated November, 2021

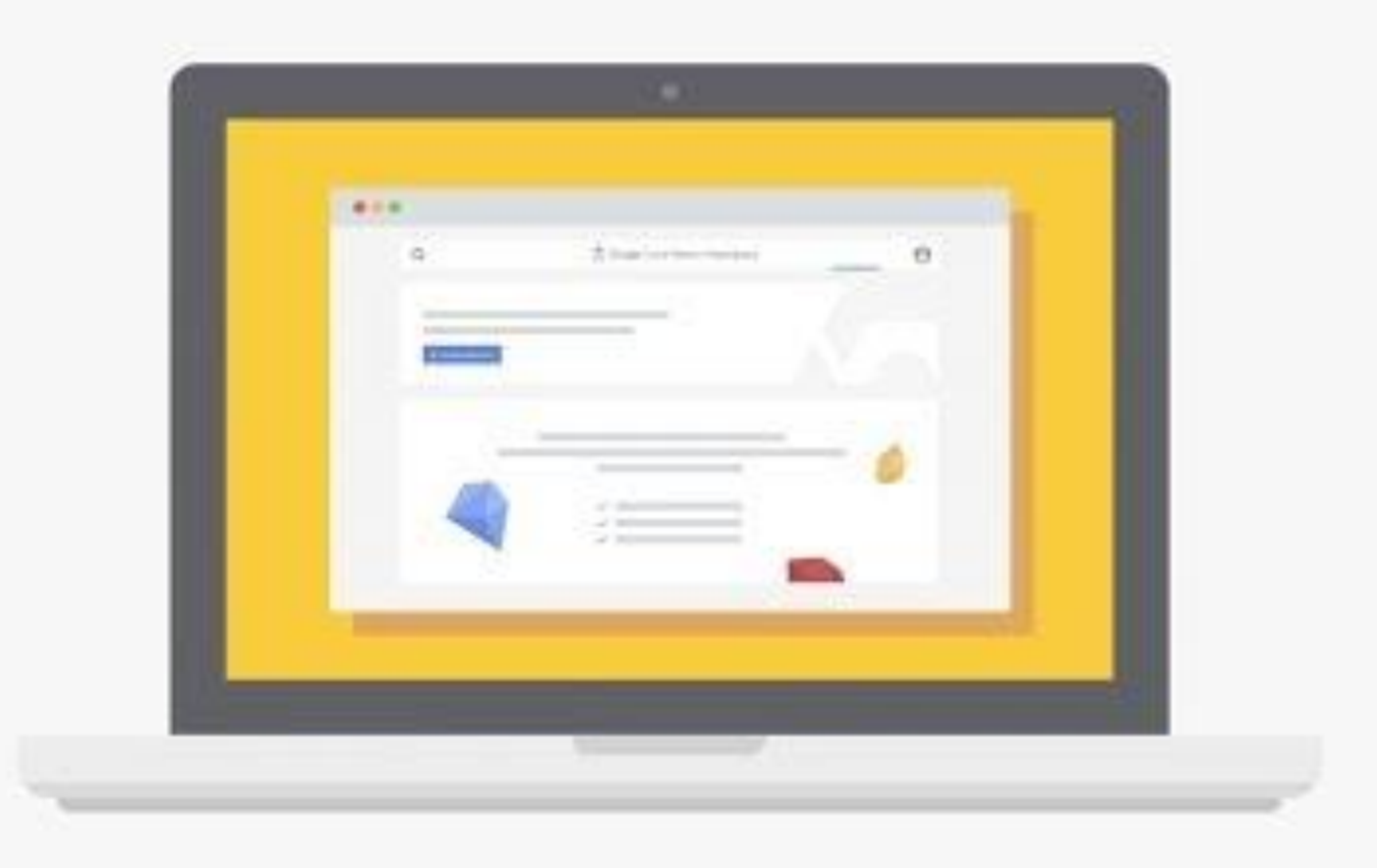

### **Growing your business on Google Cloud Marketplace**

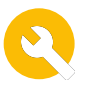

#### **Phase 1: Build**

Get access to the **[systems you'll use](#page-4-0)**.

**[Opt in](#page-5-0)** for important updates.

Know about available **[partner incentives](#page-6-0)**.

Devise your **[GTM](#page-7-0)  [strategy](#page-7-0)**.

Create your **[product page.](#page-11-0)**

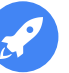

#### **Phase 2: Launch**

Issue a **[press](#page-13-0)  [release.](#page-13-0)**

Share on **[social](#page-14-0)**.

Customize a **[listing](#page-15-0)  [announcement](#page-15-0)  [campaign](#page-15-0).**

Brand with a **[joint](#page-16-0)  [solution landing page](#page-16-0) [one pager](#page-17-0)** and **[logos](#page-18-0).** Access standardized **[Marketplace messaging](#page-19-0)**.

Generate leads with **[paid](#page-20-0)  [search](#page-20-0).**

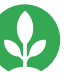

**Phase 3: Grow**

Offer a **[free trial of your](#page-22-0)  [solution.](#page-22-0)**

Create **[video demos](#page-23-0)**  of your solution.

Give discounts with a **[Marketplace coupon](#page-24-0)**

Generate leads with **[partner sales credits.](#page-25-0)**

Create a **[Getting](#page-26-0)  [Started Guide](#page-26-0).**

Apply for a **[Partner](#page-27-0)  [Expertise.](#page-27-0)**

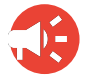

#### **Phase 4: Promote**

Sponsor a **[Google](#page-29-0)  [Cloud event](#page-29-0).**

Host a **[Marketplace](#page-30-0)  [webinar](#page-30-0)**.

Publish a **[blog on the](#page-31-0)  [Community](#page-31-0)**.

Enable **[Google Cloud](#page-32-0)  [sellers.](#page-32-0)**

Provide a **[referenceable](#page-33-0) [quote](#page-33-0)** to Google Cloud**.**

Develop a **[case study](#page-35-0)** or **[case study snapshot.](#page-34-0)**

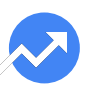

#### **Phase 5: Track**

Monitor your **[marketing](#page-37-0) [campaign performance.](#page-37-0)**

Enable **[customer insights](#page-38-0)  [reporting.](#page-38-0)**

Unlock the **[lead](#page-39-0)  [generation report.](#page-39-0)**

Enable the **[disbursement](#page-40-0)  [report.](#page-40-0)**

Click on the **bold type** to learn more.

### **Phase 1: Building your listing Set up for success**

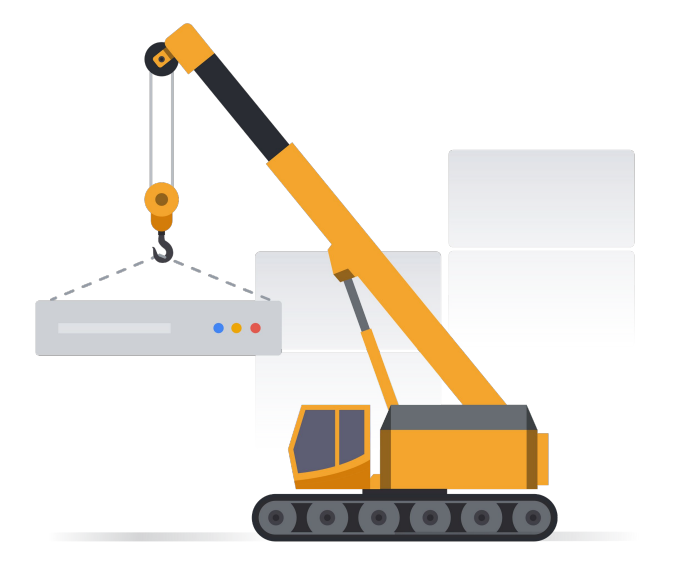

### <span id="page-4-0"></span>**Familiarize yourself with the systems you'll use**

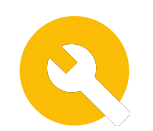

#### **Partner/Producer Portal**

#### **What is it?**

Track marketing campaign performance from page traffic all the way through deployment. Plug in UTM codes from your campaigns to enable full end-to-end tracking.

#### **Partner Advantage**

#### **What is it?**

Your partner hub for Google Cloud co-marketing resources. Many of the materials including the GTM guide and best practice guides reside in Partner Advantage.

#### **[Learn more](https://console.cloud.google.com/partner/) [Learn more](http://www.partneradvantage.goog) [Learn more](https://www.partneradvantage.goog/GCPPRM/s/marketingpartnerstudio)**

#### **Partner Marketing Studio**

#### **What is it?**

Co-marketing automation platform where you can easily customize and launch campaigns with turnkey content including a Marketplace customizable launch campaign.

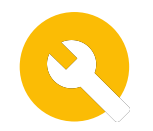

## <span id="page-5-0"></span>**Opt in for important updates**

### **What**

Be the first to know about new product features we are building to help you sell better and new programs we design to help you promote your solution. This is a must if you're looking for ways to promote your Marketplace solution and find better ways to sell.

#### **Next Steps Next steps**

Fill out the **[Sell on Google](https://cloud.google.com/marketplace/sell#opt-in-opt-out) [Cloud Marketplace form](https://cloud.google.com/marketplace/sell#opt-in-opt-out)** to opt into communications from the Marketplace team.

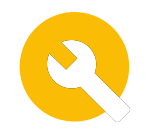

## <span id="page-6-0"></span>**Available partner incentives**

### **What**

Google provides incentives to help partners generate demand, increase customer awareness, and accelerate deal velocity.

#### **Next Steps Next steps**

Refer to **[Incentives](https://www.partneradvantage.goog/GCPPRM/s/programincentives)  [overview](https://www.partneradvantage.goog/GCPPRM/s/programincentives)** to learn more about the available incentive programs for Google Cloud partners.

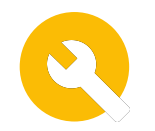

## <span id="page-7-0"></span>**Devise your GTM strategy**

### **What**

Creating a Go-to-Market strategy is pivotal to driving awareness of your solution. Google Cloud is here to help so we've created a few resources to get you started.

#### **Next Steps Next steps**

If you're getting ready to launch your solution these **[basic](#page-8-0)**, **[intermediate](#page-9-0)** or **[ongoing](#page-10-0)** sample marketing sequences can help you devise your go-live strategy.

Each year you should also **[create a GTM plan](https://cloud.google.com/marketplace/sell)** to organize, execute, and report on the activities that you do to promote your listing.

### <span id="page-8-0"></span>**Sample marketing sequence | basic**

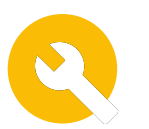

Partner time required to complete: 2 days (16 hrs) Budget required: \$0 Organizational support needed: PR, Product Marketing

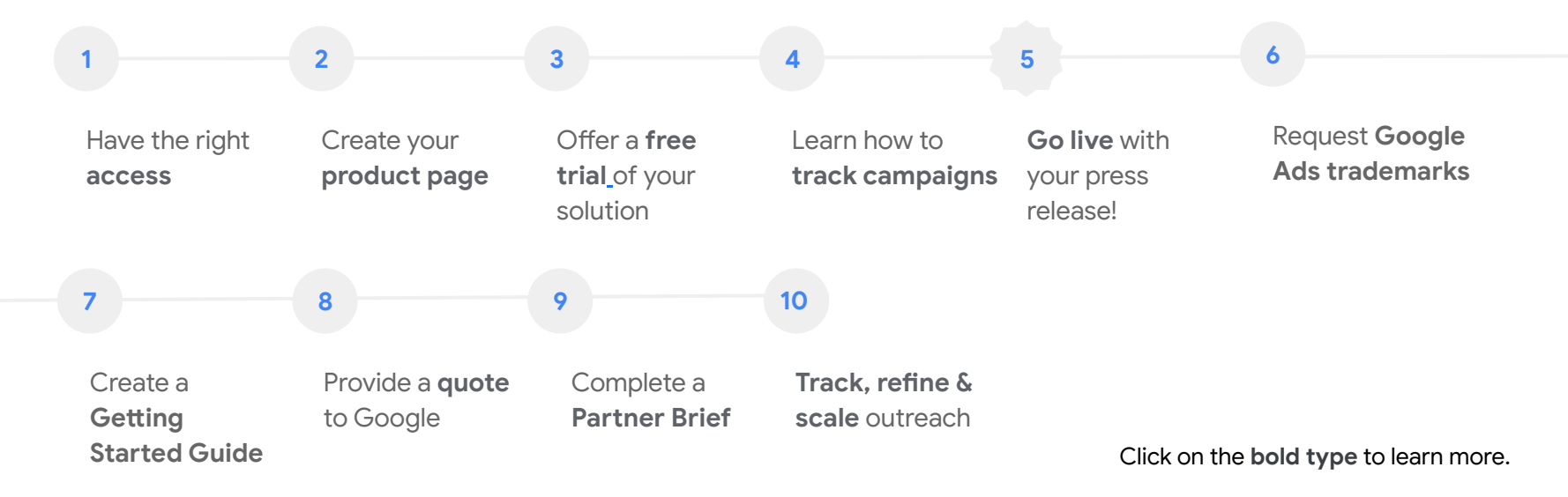

### <span id="page-9-0"></span>**Sample marketing sequence | intermediate**

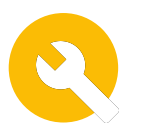

Partner time required to complete: 5 days Budget required: \$0 Organization buy in/support: PR, Web Team, Product Marketing

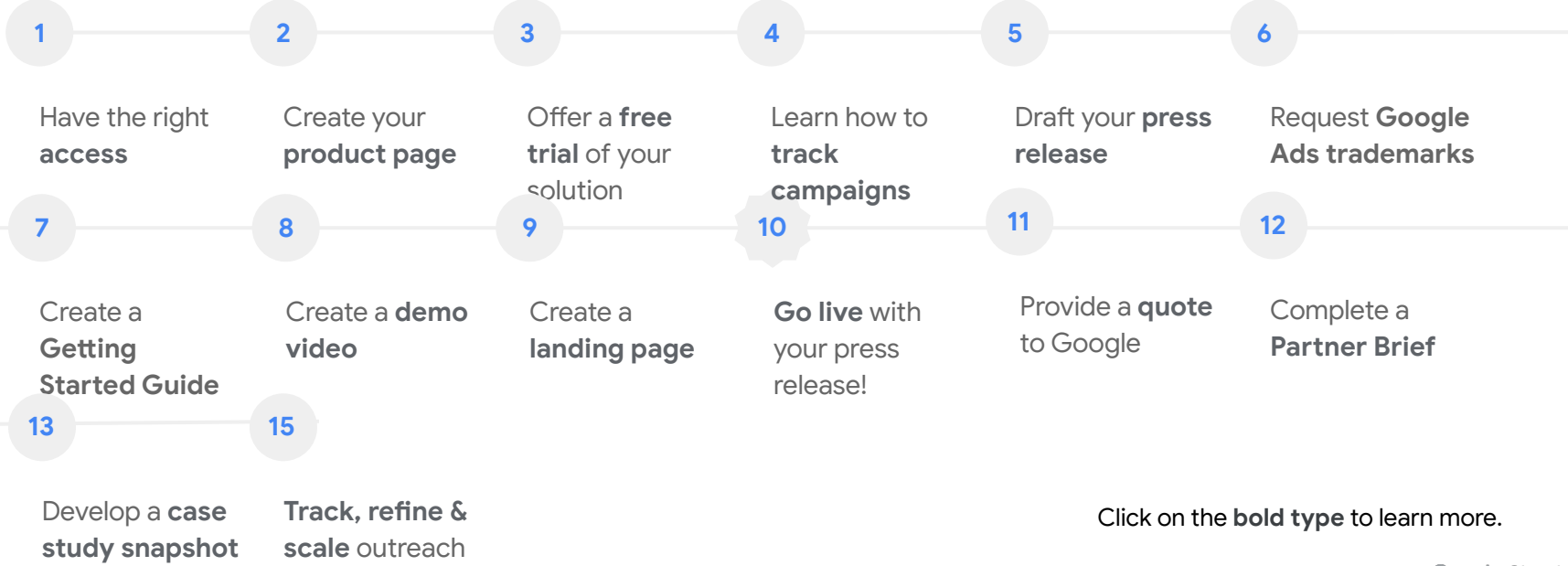

### <span id="page-10-0"></span>**Sample marketing sequence | ongoing**

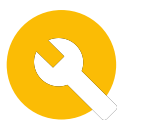

Partner time required to complete: Ongoing

Budget required: \$10K

Organizational support needed: PR, Product Marketing, Web Team, Field Marketing

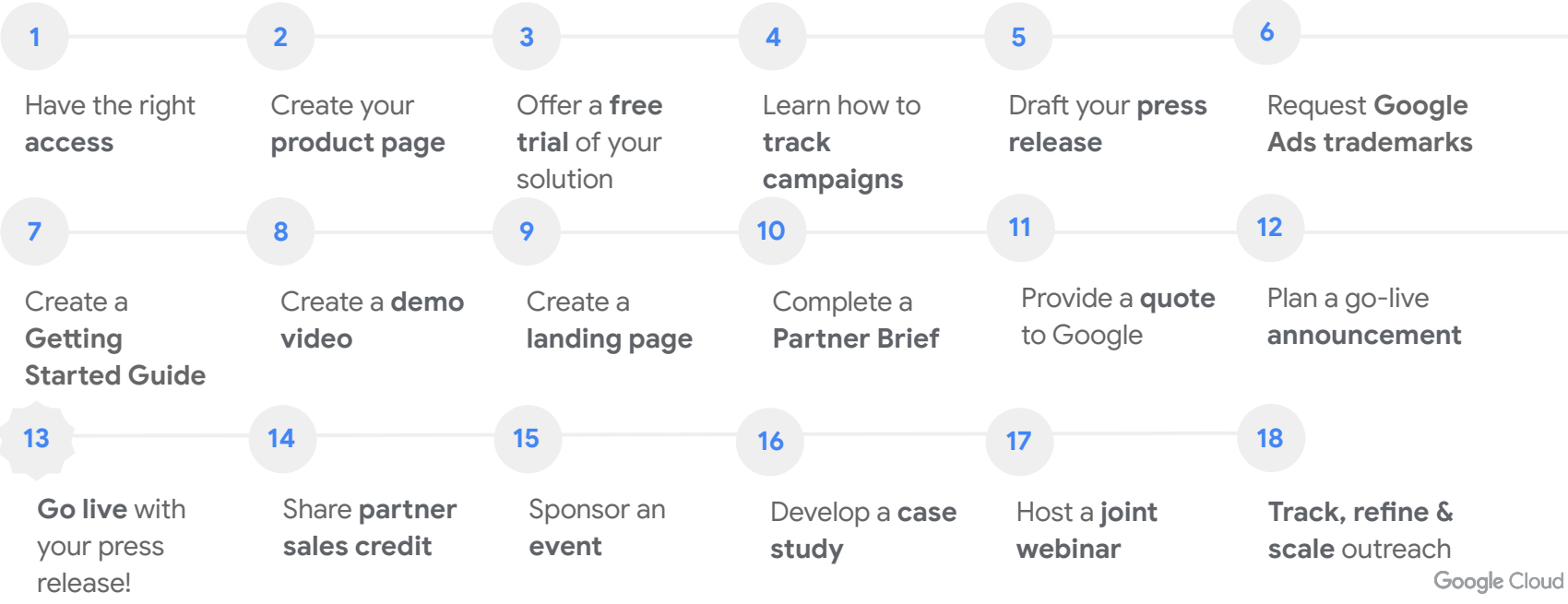

### <span id="page-11-0"></span>**Build your product page and listings**

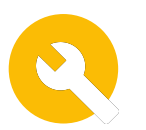

#### **What**

The product page is where you showcase your offering. Your solution description should be clear, accurate, and address why a user would benefit from your product.

#### **Why**

The product page is often the first exposure potential customers have to your solution. Make it easy for prospects to see the value of your product, leading to new—and more—acquisitions.

#### **Next Steps Next steps**

Follow these **[best](https://cloud.google.com/marketplace/sell)  [practice guidelines](https://cloud.google.com/marketplace/sell)** to create a compelling product listing.

**Tip:** Add visual aids and videos to engage potential customers. Complete search and keyword fields to make your solution is easily discoverable.

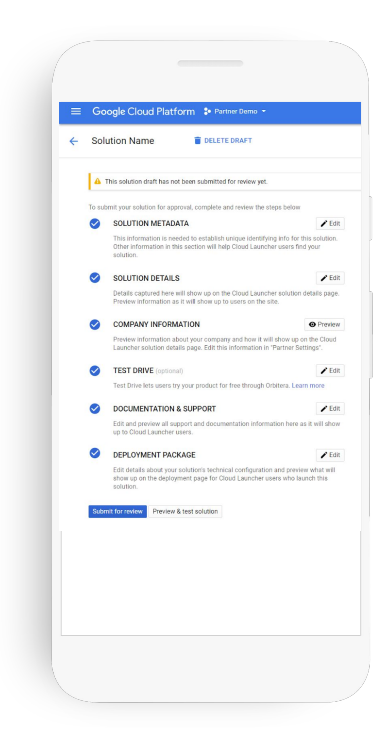

### **Phase 2: Planning your launch Go live and tell the world**

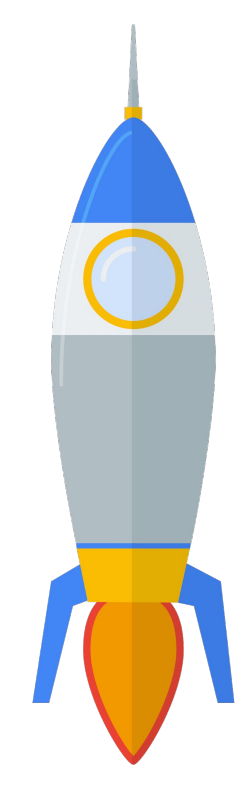

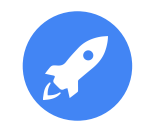

### <span id="page-13-0"></span>**Issue a press release** What

A press release is an official statement about your company, products, and services. Although Google does not issue press releases, partners can include Google products if approved by the Google Cloud PR team.

#### **Why**

Press releases are powerful tools to raise awareness about your business, as well as to establish credibility in the industry.

#### **Next Steps Next steps**

Customize this **[press](https://cloud.google.com/marketplace/sell)  [release template](https://cloud.google.com/marketplace/sell)** with your announcement being sure to adhere to **[these](https://cloud.google.com/marketplace/sell)  [press release guidelines](https://cloud.google.com/marketplace/sell)**. Then submit your press release for approval.

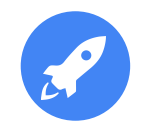

### <span id="page-14-0"></span>**Share on social What**

Use social media to spread the word about new content that you create to drive interest in your Google Cloud Marketplace listing.

#### **Why**

Reach customers where they are—whether that's on LinkedIn, Twitter, or another social channel.

#### **Next Steps Next steps**

Check out this **[best](https://cloud.google.com/marketplace/sell)  [practices guide](https://cloud.google.com/marketplace/sell)** for promoting your Marketplace listing on social media.

### <span id="page-15-0"></span>**Customize a listing announcement campaign**

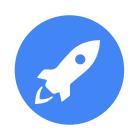

#### **What**

Leverage the Partner Marketing Studio to access a pre-built, customizable Google Cloud Marketplace announcement campaign with suggested email copy, social posts, and web banners.

### **Why**

Drive awareness of your solution's presence on Google Cloud Marketplace and shine a spotlight on your solution and the ease of deployment via Google Cloud Marketplace.

#### **Next Steps Next steps**

Learn more about **[Partner Marketing](https://www.partneradvantage.goog/GCPPRM/s/marketingpartnerstudio)** 

**[Studio,](https://www.partneradvantage.goog/GCPPRM/s/marketingpartnerstudio)** and login to get started. Once signed up, customize the **[Google Cloud](https://cloud.google.com/marketplace/sell)  [Marketplace](https://cloud.google.com/marketplace/sell)  [Announcement](https://cloud.google.com/marketplace/sell)  [Campaign](https://cloud.google.com/marketplace/sell)** to promote your go-live to your customers.

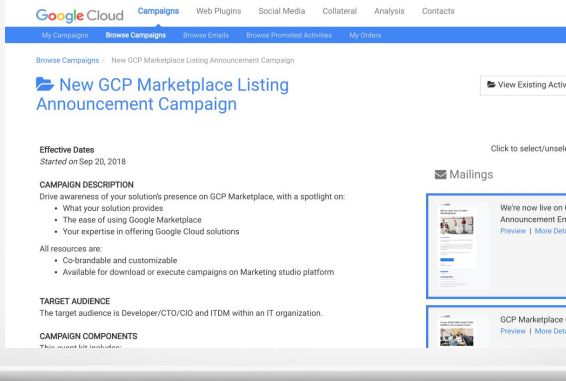

### <span id="page-16-0"></span>**Go-live with a joint-solution landing page**

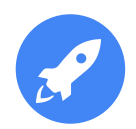

#### **What**

A landing page describes your partnership with Google Cloud and the details of your joint-solution.

#### **Why**

Share information with new and potential customers, collect leads, and provide a destination for external media advertising and banner ads.

#### **Next Steps Next steps**

Follow these **[best practices for](https://cloud.google.com/marketplace/sell)  [creating a joint-solution landing](https://cloud.google.com/marketplace/sell)  [page](https://cloud.google.com/marketplace/sell)** on your website that encourages potential customers to visit your Google Cloud Marketplace listing page. Ensure you align to **[Google Cloud brand](https://www.partneradvantage.goog/GCPPRM/s/marketingbrandinglogos)  [guidelines](https://www.partneradvantage.goog/GCPPRM/s/marketingbrandinglogos)** before going live.

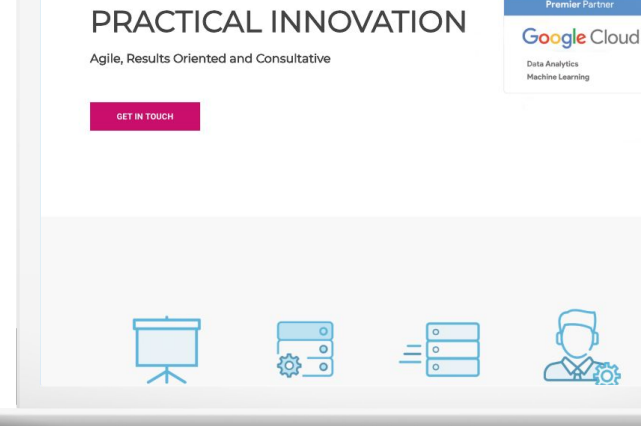

### <span id="page-17-0"></span>**Co-brand a joint solution one pager**

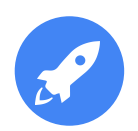

#### **What**

A joint solution one pager describes how our solutions work together and the value of deploying them on the Google Cloud Marketplace.

#### **Why**

A joint solution one pager can be used as a gated asset in marketing campaigns, leave behinds at events, and you can link to it from your Marketplace listing to help customers understand the basics of our joint offering.

#### **Next Steps Next steps**

Make a copy of this **[Cloud](https://cloud.google.com/marketplace/sell)  [Marketplace template](https://cloud.google.com/marketplace/sell)** and customize it with information about your company and solution. Then, make sure that you use it in your campaigns, link to it on your Marketplace listing page, and use it to drive top of funnel interest in your solution.

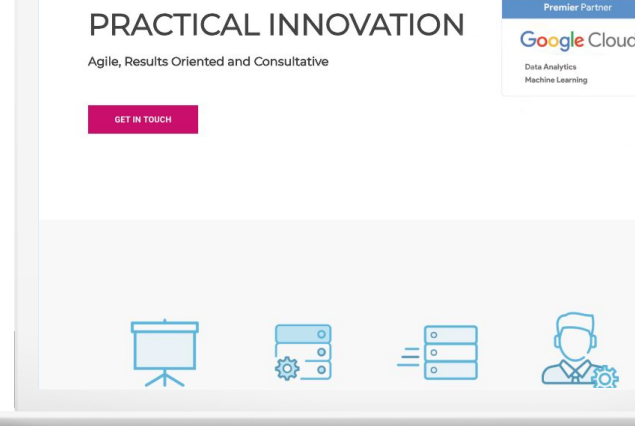

### <span id="page-18-0"></span>**Brand with Marketplace logos and button**

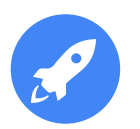

#### **What**

Co brand with Google Cloud Marketplace to drive traffic to your solution using logos and a button directing customers to your Marketplace listing.

#### **Next Steps Next steps**

View this **[branding and](https://cloud.google.com/marketplace/sell)  [logos guide](https://cloud.google.com/marketplace/sell)** to access Google Cloud Marketplace logos and a button to promote your listing to customers.

## Launch now on Google Cloud Marketplace

### <span id="page-19-0"></span>**Marketplace messaging for partners**

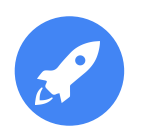

#### **What**

As you are describing your communications to customers you may want to describe the purpose and goals of Google Cloud Marketplace.

#### **Next Steps Next steps**

View this **[messaging](https://cloud.google.com/marketplace/sell)  [document](https://cloud.google.com/marketplace/sell)** to access approved messaging to use when talking about Google Cloud Marketplace.

### **Google Cloud Marketplace** customers and messaging

Learn how to position Google Cloud Marketplace to the key customer audiences described below and leverage Marketplace messaging to plug directly into your campaigns.

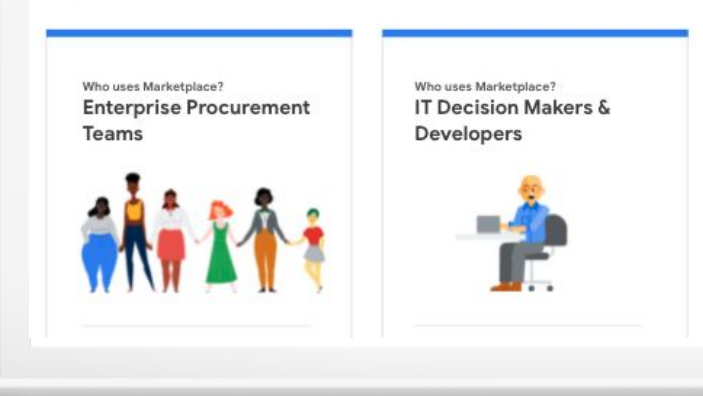

### <span id="page-20-0"></span>**Generate leads with paid search**

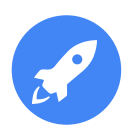

#### **What**

Drive traffic to your listing by running paid search ads directing prospective customers to your Marketplace solution page.

#### **Why**

Increase solution visibility and make it easier for potential users to discover your offerings.

#### **Next Steps Next steps**

Refer to the **[Google Ads](https://cloud.google.com/marketplace/sell)  [Authorized Ad Copy](https://cloud.google.com/marketplace/sell)  [Guidelines](https://cloud.google.com/marketplace/sell)** to request permission to run your own paid ads using Google trademarks.

#### google.com - Cassandra in 1 Click [Ad] cloud.google.com/launcher

Database Tools on Google Cloud. 1 Click Install - Get Started Free. High Data Security · Pay Only For What You Use · \$300 Free Trial · Deploy in Minutes "Google Cloud Platform is the cloud platform of the future" - Capterra

#### Deploy Bitnami Apps

One Click Deployment for Bitnami Partner Apps & Tools

#### **Prediction API** Apply Google Machine Learning

to Your Data via API.

#### Peering & Interconnect

Connect your Infrastructure To the Google Network.

**Case Studies** See How Companies use Cloud

Building the Apps of the Future

### **Phase 3: Grow Optimize your Google Cloud**

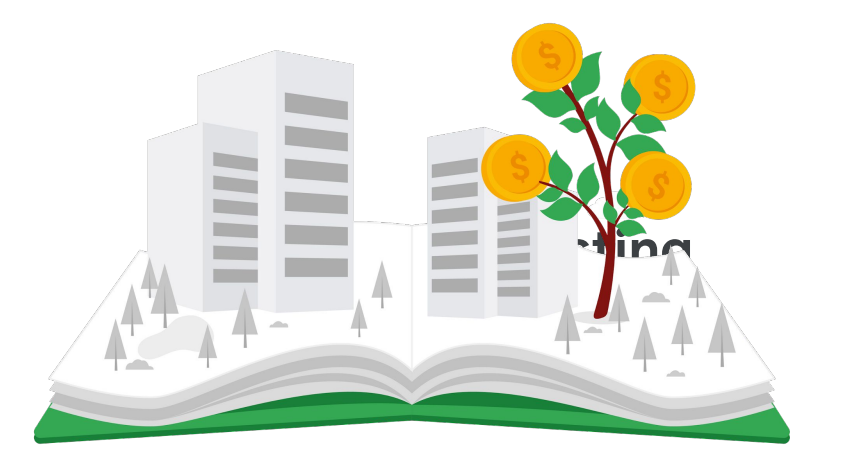

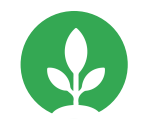

### <span id="page-22-0"></span>**Offer a free trial of your solution**

#### **What**

Offer potential customers a chance to use your solution before buying. Trial parameters are set by the trial period (days) and maximum credit (USD).

#### **Why**

Offering your customers a chance to try before they buy gives them confidence before committing to a paid solution.

#### **Next Steps Next steps**

For more information on activating a free trial for your solution, **[view this](https://cloud.google.com/marketplace/sell)  [guide](https://cloud.google.com/marketplace/sell)** to learn more about free trials and fill out this **[trial form](https://cloud.google.com/marketplace/sell)** to get started.

\*Applicable to VM, Kubernetes and iSaas solutions only

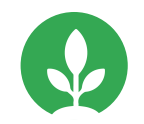

### <span id="page-23-0"></span>**Engage customers with video demos**

#### **What**

Short video demonstrations—under two minutes—on your product page can pique interest and highlight product use cases.

### **Why**

Excite and engage potential customers. Demos give users insight on using your solution for their needs.

#### **Next Steps Next steps**

Follow these **[eight steps](https://cloud.google.com/marketplace/sell)  [for creating an](https://cloud.google.com/marketplace/sell)  [engaging video demo.](https://cloud.google.com/marketplace/sell)** Once completed, follow these steps for **[adding](https://cloud.google.com/marketplace/sell)  [your video to your](https://cloud.google.com/marketplace/sell)  [Google Cloud](https://cloud.google.com/marketplace/sell)  [Marketplace listing.](https://cloud.google.com/marketplace/sell)**

**Tips:** We recommend up to three videos for three use cases.

### <span id="page-24-0"></span>**Offer Marketplace coupons to prospects and customers**

### **What**

Offer your customers and prospects a discount with Marketplace Coupons. All you do is define the coupon value (USD) and expiration date and we'll either give you coupon codes or directly deposit the coupon into the designated organization's billing account.

### **Why**

Marketplace coupons can be used for POCs, digital marketing and webinar CTAs, in-person event leave behinds, and more.

### **Next Steps Next steps**

Learn about **[Google](https://cloud.google.com/marketplace/sell)  [Cloud Marketplace](https://cloud.google.com/marketplace/sell)  [coupons](https://cloud.google.com/marketplace/sell)**, how they work, and how you can offer them to your customers. **[Learn more about](https://cloud.google.com/marketplace/sell)  [promoting this](https://cloud.google.com/marketplace/sell)  [discount to Google](https://cloud.google.com/marketplace/sell)  [Cloud sellers](https://cloud.google.com/marketplace/sell)**.

## <span id="page-25-0"></span>**Generate leads with the Partner Sales Credit**

### **What**

Google Partner Sales Credit is a **\$200 credit** (\$500 for Premier Partners)—on top of the \$300 free trial—that partners can use to incent customers to utilize Google Cloud services.

#### **Why**

Partner Sales Credit allows Google to track partner performance, providing important insight into your marketing performance.

#### **Next Steps Next steps**

#### Review the **[Partner](https://docs.google.com/document/d/17i8tA-ZI1nsGZi8LA-MdK_JHXMOURgjJnGqtMVogJw4/edit)  [Sales Credit Guide](https://docs.google.com/document/d/17i8tA-ZI1nsGZi8LA-MdK_JHXMOURgjJnGqtMVogJw4/edit)**.

To access your unique URL, sign into the Marketing Incentive Tool and click "GCP Partner Credit." Credit is generally approved within two business days (terms apply).

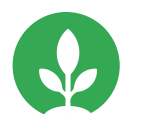

### <span id="page-26-0"></span>**Create a Getting Started Guide for customers**

#### **What**

A Getting Started Guide can be added to your Marketplace listing and lets your customers see instructions for configuring your solution in their cloud environment.

#### **Next Steps Next steps**

Fill out **[this form](https://cloud.google.com/marketplace/sell)** to request our team to provide you with a customizable Getting Started Guide template.

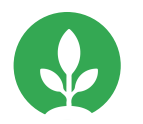

### <span id="page-27-0"></span>**Apply for a Partner Expertise**

#### **Why**

[Partner Expertise](https://docs.google.com/document/d/1Mj5EEll6TGyQMh2GdV91YctfmXG_ZS6GshUtjpxYPtc/edit) allows partners to highlight success in product/technology, solution/workload, and/or industry specific work, and is evaluated based on unique requirements for each Expertise and validated customer success stories. Expertise helps customers find partners who can deliver solutions to fit their business needs.

#### **Next Steps Next steps**

Sign into Partner Advantage and navigate to the **[Partner Expertise](https://www.partneradvantage.goog/GCPPRM/s/expertise/Expertise__c/Default)  [page](https://www.partneradvantage.goog/GCPPRM/s/expertise/Expertise__c/Default)** to learn more about the **[various](https://docs.google.com/presentation/d/1tdMr6gJB_QdUrG2sK-LX9KBWNrOrPxIG9t82Mzt-gYw/edit#slide=id.g8afa8741c7_3_1062)  [expertise areas](https://docs.google.com/presentation/d/1tdMr6gJB_QdUrG2sK-LX9KBWNrOrPxIG9t82Mzt-gYw/edit#slide=id.g8afa8741c7_3_1062)** that are available and to apply.

### **Phase 4: Promote Drive traffic to your listing**

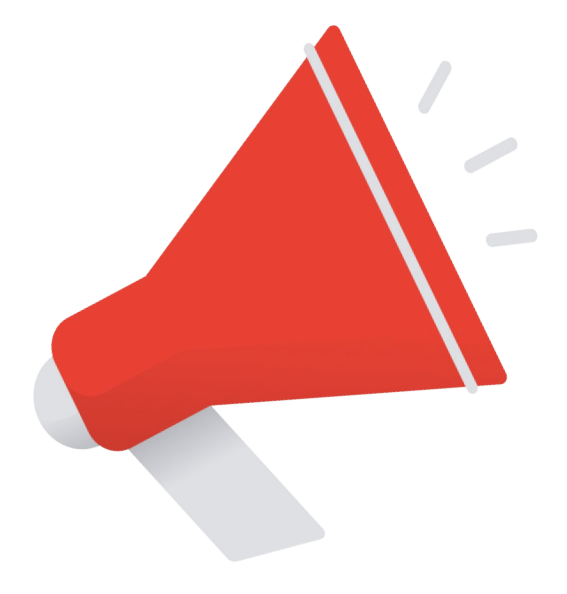

### <span id="page-29-0"></span>**Sponsor a Google Cloud event**

### **What**

Google Cloud hosts global and regional events that gather industry leaders, executives, developers, and more for major announcements, keynotes, and breakout sessions.

#### **Why**

Connect with customers and prospects as you help them integrate the latest cloud technologies into their business strategy, while creating awareness of your brand and expertise.

#### **Next Steps Next steps**

Sponsorship opportunities include 1:1 delegate meetings, branded booths, and hands-on demos. Learn more about **[Google Cloud events](https://www.partneradvantage.goog/GCPPRM/s/eventsoverview)** and sponsorship opportunities.

### <span id="page-30-0"></span>**Host a Marketplace Webinar**

### **What**

A blend of thought leadership and demand gen, the Google Cloud **Marketplace** Webinar series gets Marketplace partners in front of prospective customers interested in learning more about their solution.

#### **Why**

Use this program to drum up interest in your solution and collect leads from customers who watch your webinar on-demand.

#### **Next Steps Next steps**

Learn more about the **[webinar series](https://cloud.google.com/marketplace/sell)**, and if you're interested in participating fill out the **[host a](https://cloud.google.com/marketplace/sell)  [marketplace webinar](https://cloud.google.com/marketplace/sell)  [form](https://cloud.google.com/marketplace/sell)**.

## <span id="page-31-0"></span>**Apply for a guest post on the Google Cloud community**

#### **What**

The Google Cloud Community provides a space for developers and practitioners to collaborate and learn about architecting their environments on the cloud.

Co-author a guest post highlighting how to deploy your Marketplace listing.

#### **Why**

Posting developer facing reference architectures and blogs allow you to establish yourself as a thought leader in the space. Make the most of your post by promoting it in other marketing efforts.

#### **Next Steps Next steps**

**[View some recent](https://www.googlecloudcommunity.com/gc/Cloud-Product-Articles/tkb-p/cloud-articles/label-name/marketplace)  [Marketplace partner](https://www.googlecloudcommunity.com/gc/Cloud-Product-Articles/tkb-p/cloud-articles/label-name/marketplace)  [guest posts](https://www.googlecloudcommunity.com/gc/Cloud-Product-Articles/tkb-p/cloud-articles/label-name/marketplace)** and learn more about how **[author a guest post](https://cloud.google.com/marketplace/sell)**.

## <span id="page-32-0"></span>**Create a partner brief for Google Cloud sales**

#### **What**

Customize a partner brief, also known as a battlecard, to provide the Google Cloud field with information on your solution, key differentiators, use cases, target market, average deal size, alignment to priority workload and more.

#### **Why**

Giving Google Cloud sales the opportunity to learn about your solution allows them the ability to pull you into deals and drive more transactions of your solution in Google Cloud Marketplace.

#### **Next Steps Next steps**

Fill out this **[Google](https://cloud.google.com/marketplace/sell)  [Cloud partner brief](https://cloud.google.com/marketplace/sell)  [request form](https://cloud.google.com/marketplace/sell)** to request a customizable partner brief template.

## <span id="page-33-0"></span>**Provide a publicly referenceable quote**

### **What**

Showcase your partnership with Google Cloud and expose your solution to more customers by providing a publicly referenceable quote about your Google Cloud Marketplace solution.

### **Why**

As your organization is looking to publicly showcase your partnership with Google Cloud, a quote can help Google Cloud customers learn about your solution and the availability of it on Google Cloud Marketplace.

#### **Next Steps**

Read this **[guide on](https://cloud.google.com/marketplace/sell)  [providing public quotes](https://cloud.google.com/marketplace/sell)** to learn more about the benefits of providing a referenceable quote, how these quotes are used, and how to provide a quote today.

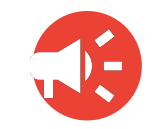

### <span id="page-34-0"></span>**Develop a case study snapshot**

#### **What**

Customize a slide that includes your company logo, solution category, vertical expertise, alignment to priority workload, and more.

#### **Why**

As your organization is looking to publicly showcase your partnership with Google Cloud, a case study snapshot can help Google Cloud customers learn about your solution and the availability of it on Google Cloud Marketplace.

#### **Next Steps Next steps**

Fill out this **[case study](https://cloud.google.com/marketplace/sell)  [form](https://cloud.google.com/marketplace/sell)** to request a customizable case study snapshot template and release form.

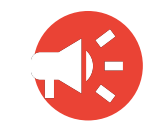

### <span id="page-35-0"></span>**Develop a customer case study**

### **What**

A detailed customer case study displays how your solution helped drive successful outcomes for your customers. Submit a case study for Google Cloud to publish or use a pre-built template to create your own.

#### **Why**

Case studies serve as real-world proof of the success and benefits customers have experienced through your solutions and Google Cloud.

#### **Next Steps Next steps**

View the **[case study](https://cloud.google.com/marketplace/sell)  [playbook](https://cloud.google.com/marketplace/sell)** to learn how to create a case study with our pre-built templates, or submit your case study to be considered for Google Cloud publication.

### <span id="page-36-0"></span>**Phase 5: Track Monitor campaign performance and scale**

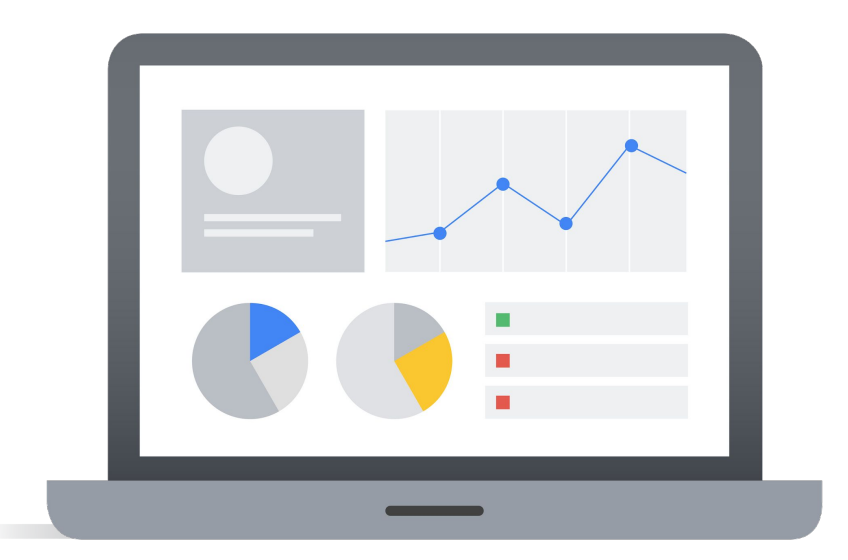

### <span id="page-37-0"></span>**Leverage the power of campaign analytics**

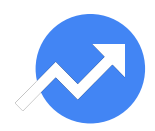

#### **What**

The campaign analytics tool in the Partner/Producer Portal gives you the ability to track how many prospects visit your listing page, configure your solution, and deploy it as a result of your marketing efforts.

#### **Next Steps Next steps**

Learn more about **[how to leverage](https://cloud.google.com/marketplace/sell)  [campaign analytics](https://cloud.google.com/marketplace/sell)** to track the success of your marketing efforts.

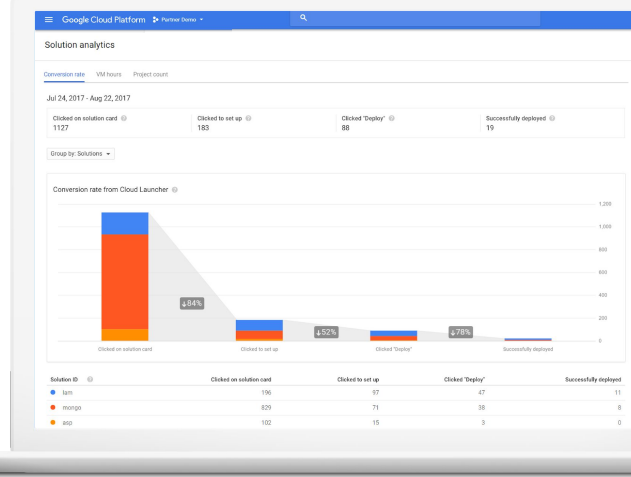

\*Applicable to VM and Kubernetes solutions only

## <span id="page-38-0"></span>**Enable customer insights reporting**

#### **What**

For customers who are using business accounts, you can get a daily and monthly **[Customer](https://cloud.google.com/marketplace/docs/partners/payments-reporting)  [Insights report](https://cloud.google.com/marketplace/docs/partners/payments-reporting)** to show who is using your solution. See your user's company name, solution usage, zip code, and more, once you enable customer insights reports.

#### **Next Steps Next steps**

Enable your reports by following **[these](https://cloud.google.com/marketplace/docs/partners/payments-reporting#set-up-reports)  [instructions](https://cloud.google.com/marketplace/docs/partners/payments-reporting#set-up-reports)**.

**Please note:** You will need to be on the latest version of the Google Cloud Marketplace agreement in order to be eligible for this benefit.

## <span id="page-39-0"></span>**Unlock the lead generation report**

#### **What**

For Virtual Machine solutions, you can get a **[lead generation](https://cloud.google.com/marketplace/docs/partners/reporting)  [report](https://cloud.google.com/marketplace/docs/partners/reporting)**\* that includes customer's information, such as name, email address, phone number, and so on. You can choose to receive this report daily, weekly, biweekly, or monthly.

#### **Next steps**

Fill out this **[intake form](https://docs.google.com/forms/d/1PT_7C7sxPdLD36vsBkzQyIoIvSllYh8WwmHuwyfxv0Y/viewform?ts=5c533afe&edit_requested=true)** to unlock the lead generation report for your VM solution. If you have questions as you are filling out the form, please contact your Business Development Manager.

## <span id="page-40-0"></span>**Enable the disbursement report**

Each month Google computes how much customers paid for your solution and what Google owes you. We generate a report to allow you to reconcile the payments you receive from us, and to give you information about how your customers are deploying your solution.

#### **What Next steps**

Enable your reports by following these **[instructions on receiving payments](https://cloud.google.com/marketplace/docs/partners/payments-reporting#set-up-reports)  [from Google](https://cloud.google.com/marketplace/docs/partners/payments-reporting#set-up-reports)**.

Proprietary + Confidential

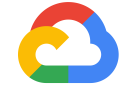

# **Thank you.**

**Google Cloud**